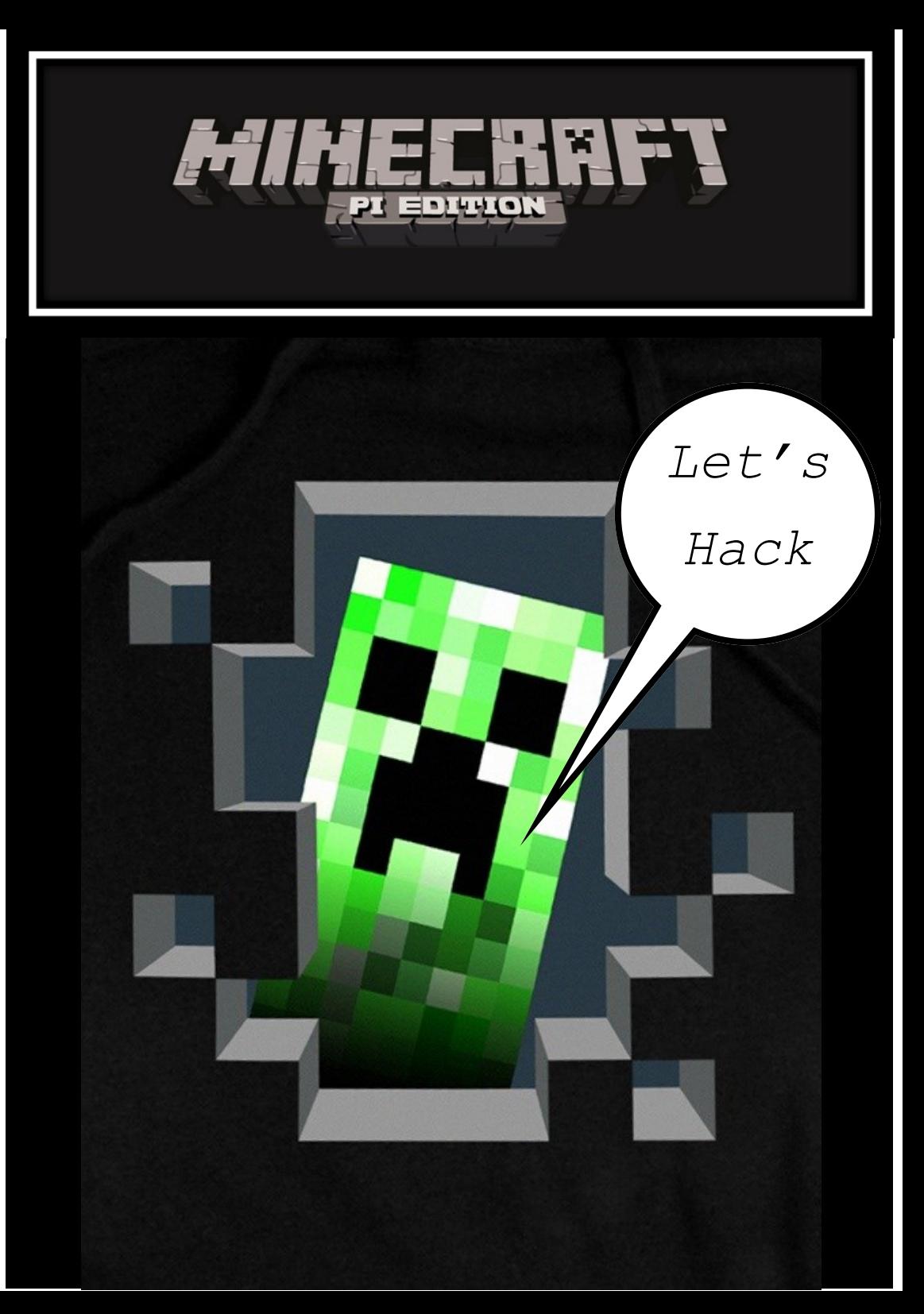

**Welcome to Hacking Minecraft.** 

**This adventure will take you on a journey of discovery. You will learn how to set up Minecraft, play a multiplayer game, teleport around the world, walk on water, build a giant cube and much much more.** 

**Each time you complete a task tick it off in the table below, get a peer to check it and then when you have completed four then see your teacher to get your skills checked off . If Minecraft is already installed then jump straight to task 2.** 

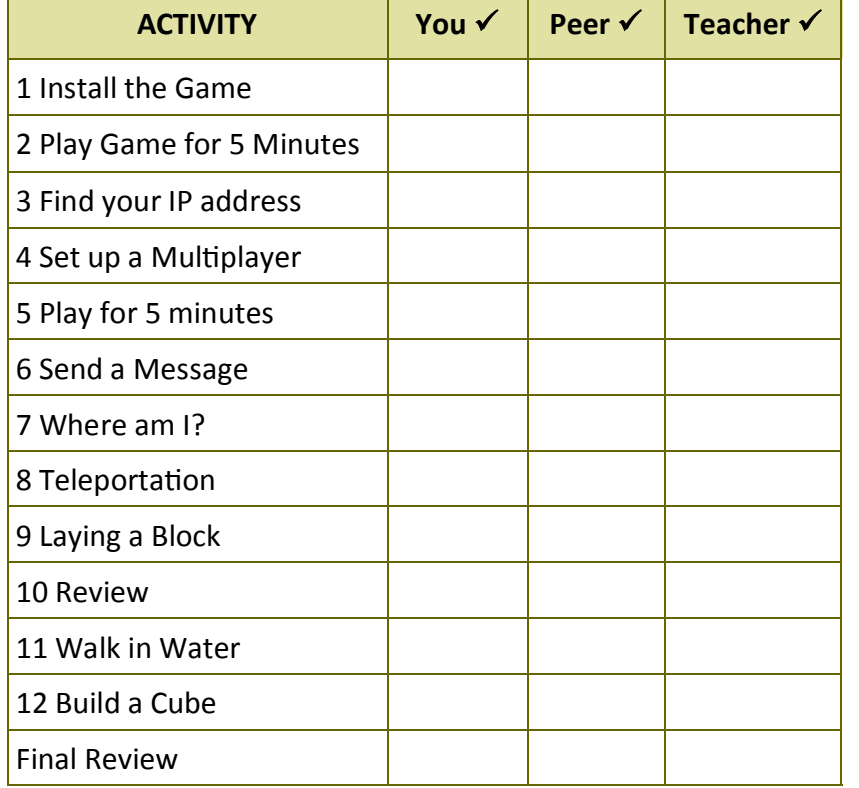

**"Well done you are an MC Hacker"**

# **1. What have your learnt ? 2. What was a difficult and why? 3. What has been the best part? 4. What would you like to code next?**

**FINAL REVIEW**

# **HACKING MINECRAFT**

# **HACK SIX Building a Cube**

Now that you can walk on water you are ready to magic up a cube. Imagine being able to walk around the Minecraft world and place a giant cube whenever and wherever you wanted to!

This final code creates a 10 x 10 x 10 cube near to Steve.

import sys import time sys.path.append("./mcpi/api/python/mcpi") import minecraft mc = minecraft.Minecraft.create()

#### *Add the code below and build a cube.*

block  $= 1$  $x, y, z = mc$ .player.getPos() mc.setBlocks(x+1, y+1, z+1, x+11, y+11, z+11, block)

#### **Extension**

- 1. How many blocks are there in the final cube?
- 2. Change the blocks to something more exciting
- 3. Can you get the code to drop a box every 30 seconds? HINT (Make use of a While loop)
- 4. Can you create a code which builds the block and then fills it with melons? Think about a cube within a cube

## **Congratulations you are a Minecraft Hacker**

**\*\*\*Level Up!\*\*\***

# **PART ONE: INSTALL THE GAME AND PLAY**

**Your first task is to download the program:**

- 1. Boot up your Raspberry Pi with Raspbian.
- 2. Log into the Pi
- 3. Run the GUI, type in "startx".

4. Next click the icon for LXTerminal to open a new terminal window. Use the following commands (in **bold**) to download and launch:

#### In the **LX TERMINAL** type:

wget [https://s3.amazonaws.com/assets.minecraft.net/](https://s3.amazonaws.com/assets.minecraft.net/pi/minecraft-pi-0.1.1.tar.gz) [pi/minecraft-pi-0.1.1.tar.gz](https://s3.amazonaws.com/assets.minecraft.net/pi/minecraft-pi-0.1.1.tar.gz)

#### **Or try:**

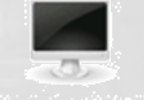

LXTerrninal

wget http://goo.gl/o2aene -O mcpi.tar.gz --no-checkcertificate

Next stage is to decompress the file with the code:

tar -zxvf minecraft-pi-0.1.1.tar.gz

Then to run move to the Minecraft folder with:

**cd mcpi**

*You can type* **ls** *to list all the files in the mcpi folder*

Then type: **./minecraft-pi**

**Mine-Craft Raspberry Pi addition should then launch ENJOY!**

# **PART TWO: GET YOUR MULTIPLAYER ON**

**Let's play against each other:**

1. Firstly find the IP address of your Raspberry Pi, in the LX Terminal type the command:

#### **ifconfig**

I XTerminal

You IP Address should look something like this:

#### **192.168.0.1**

The Router is called a **DHCP Server (Dynamic Host Configuration Protocol )** and will assign IP addresses automatically to the Raspberry Pi when they are connected

1. Take the CAT 5 cable

2. Plug it into your Raspberry Pi via the CAT 5 cable into the router 3. Check that the Raspberry Pi has a valid IP address, open an **LX Terminal** session and type the command:

#### **ip addr**

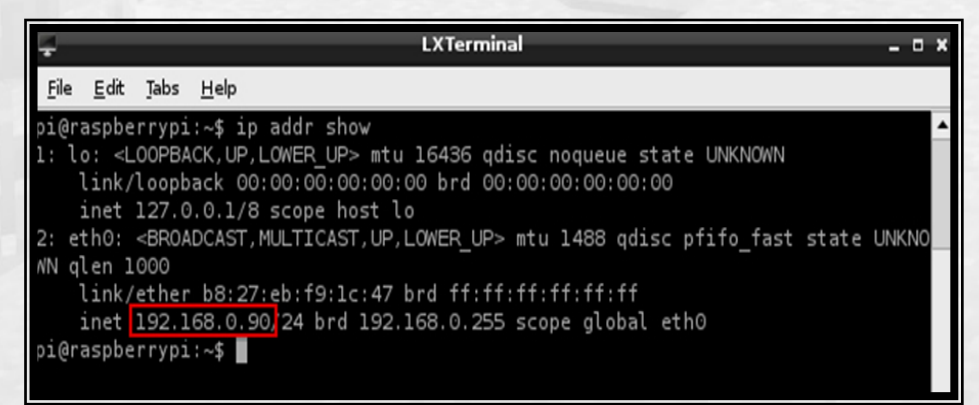

# **HACKING MINECRAFT**

# **HACK FIVE Walking on Water**

Imagine if you could walk on water, wow that would be amazing. This can be achieved by changing the block of water below Steve to ice. This involves using **blockBelow = mc.getBlock(x, y – 1, z)** code to identify whether the block below Steve is on water, if it is then it changes the block to ICE .

## *The first part of the code is the same as before:*

import sys import time sys.path.append("./mcpi/api/python/mcpi") import minecraft mc = minecraft.Minecraft.create()

## *Add the code below and watch the magic!*

 $x, y, z = mc$ .player.getPos() blockBelow = mc.getBlock $(x, y - 1, z)$ 

Water  $= 9$  $lce = 79$ 

If blockBelow == water: mc.setBlock $(x, y - 1, z, ice)$ 

## **Extension**

- 1. You can change the block codes to create something different, try coding the dirt to change to diamond when Steve walks on it.
- **2.** Can you create a code to change more than one block?

#### **ARE YOU A HACKER?**

**1. What have your learnt so far?**

#### **2. What was a difficult and why?**

**3. What has been the best part so far?**

**4. What would you like to code next?**

If everything has been setup correctly, your Raspberry Pi should have a valid IP address. In the PREVIOUS screenshot, the Raspberry Pi has been configured with the following IP address: **192.168.0.90** 

To check that the Pi is communicating with the router you can **Ping** it with the following command:

**ping 192.168.0.1 –b** 

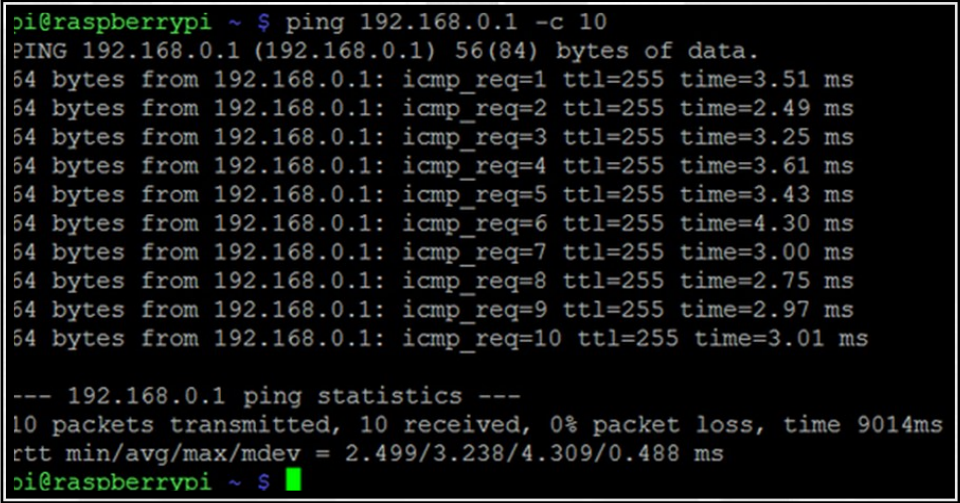

This screen above shows a ping between a Raspberry Pi and the router which, in this case, has an IP address of **192.168.0.1** The **–c 10** option sends 10 packets and the echo replies are shown above with the time taken

## **LET'S PLAY:**

Decide which student will start the game, **one student** launches Minecraft, with "Start Game".

Once loaded then the rest of you can launch Minecraft, but use the **"Join Game"** option**.**

*Hint:* When you click on "Join Game", select "Steve Pi"

# **HACKING MINE CRAFT**

# **HACK ONE: Post a message**

We are going to have some fun with Minecraft Pi and the chat window. To begin, you will need to be able to write Python code into a text editor.

- 1. Start a new game up, *single player*
- 2. Go back to the **LXTerminal window** on your desktop using your mouse, and open a *new tab* by clicking on **File** and **New Tab**.

*(You need an open tab so that you can type commands in LXTerminal to run your code, while Minecraft Pi is still running)*

To create your first Python Minecraft hack, you need to run Python in super user mode

In the LX Terminal window type the following: **sudo idle**

Start a new Python program and type the following code:

**import sys sys.path.append("./mcpi/api/python/mcpi") import minecraft**

#This is the code required for all your Minecraft programs and basically *imports the Minecraft module into your Python program.*

- Underneath this type the following, making sure to use a capital letter for the second minecraft:
	- **mc = minecraft.Minecraft.create()**

*#This line connects the Python program you are coding to Minecraft.*

## **HACKING MINE CRAFT**

# **HACK FOUR** Laying a Block

In this hack Steve will walk around the world and as he does will lay a block of **10** This program uses the **mc.player.getPos()** to get the players current position and then uses **mc.setBlock(x, y, z, block)** to place the block at the users location.

Again use the same code structure as before :

**import sys Import time sys.path.append("./mcpi/api/python/mcpi") import minecraft mc = minecraft.Minecraft.create()**

block  $= 10$ 

while True:  $x, y, z = mc$ .player.getPos() mc.setBlock(x, y, z, block) time.sleep(0.1)

**What block did Steve place?**

The 'block' variable refers to the number of the block in Minecraft. These can be changed to make the player place a different block. Maybe diamond or sand or even TNT!

# **HACK THREE:** Teleportation

Now that you know where you player is within the world you can teleport them to a new location.

This hack uses the **mc.player.setPos(x,y,z)** which sets the player's position to the x, y and z locations in the world

Modify your program to include the following lines:

```
import sys
Import time
sys.path.append("./mcpi/api/python/mcpi")
import minecraft
mc = minecraft.Minecraft.create()
```

```
x, y, z = mc.player.getPos()
```

```
mc.player.setPos(pos.x, pos.y + 50, pos.z)
```
This two simple lines of code firstly locate the players current position and save it as a variable x, y, z and then the second line of code sets the players position 50 blocks up on the Y position, in other words 50 blocks in the air

## **Extension**

- 1. Can you send your player underground?
- 2. Can you adapt the code to move the player **across** the Minecraft world 10 blocks every 10 seconds?
- 3. What happens if you change the X, Y, Z values each to zero ? Where are you?
- 4. What is the maximum X, Y, Z value that can be coded?

# **HACKING MINECRAFT**

# **HACK TWO: Finding your location**

In this hack we will find Steve's location within the Minecraft world and post it to the on screen chat.

Go back to your Python window and save the code as a new name. Remember all programs start with importing the Minecraft modules although this time we require the time module, type:

#### **import sys Import time sys.path.append("./mcpi/api/python/mcpi") import minecraft mc = minecraft.Minecraft.create()**

The next line of the code is to get the players' current positon, type

**time.sleep (1) pos = mc.player.getPos()**

This gets ( $getPos$  (get position) returns the players' X, Y and Z location and stores it in variable called "**pos"**

Next break to pos into the three axis,

**x = xpos y = ypos z = zpos**

Or

Then print to the chat page:

**mc.postToChat("Your player is at " x, y, z) Print X, Y, Z**